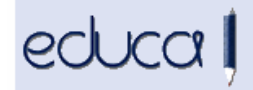

## CAMBIOS EN LA APLICACIÓN EDUCA

1. SE HA QUITADO EL ACCESO DE LOS ALUMNOS A LA APLICACIÓN DE GESTÍÓN, Hasta ahora los alumnos podían acceder a la aplicación de gestión y a la aplicación de familias para consultar faltas, boletines, expedientes... A partir de ahora únicamente podrán acceder a la aplicación de familias. Pueden hacerlo desde la dirección https://educa.navarra.es o desde la página de Educa Gestión:

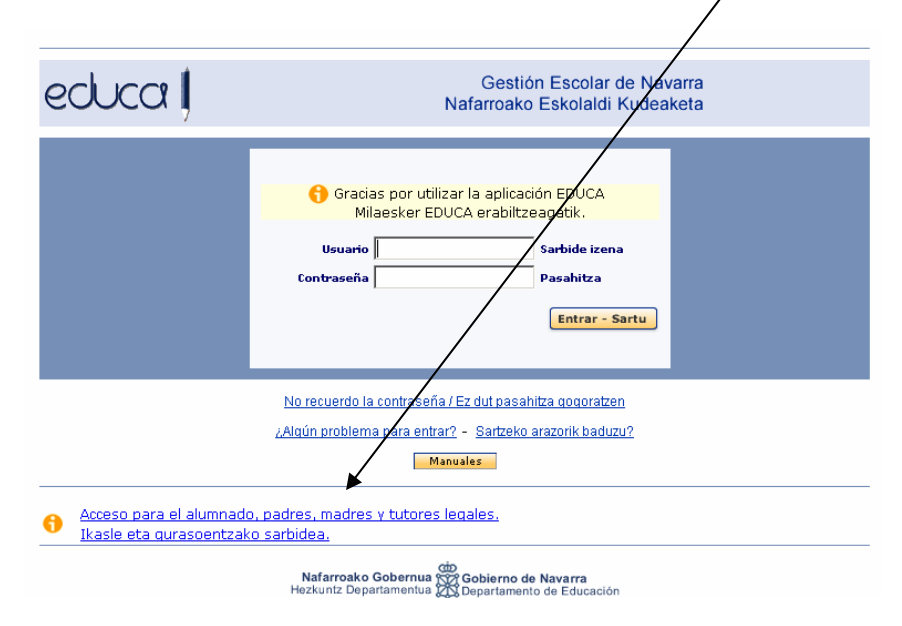

- 2. La opción de menú Comedor únicamente será visible para el profesorado que tenga el cargo "Encargado de comedor"
- 3. Desde el perfil del profesor, únicamente se mostrarán los horarios del curso escolar activo.

## **MEJORAS EN LA APLICACIÓN EDUCA**

1. Posibilidad para los profesores, alumnos y familiares de solicitar el cambio de contraseña por olvido o por otro motivo desde la pantalla inicial de Educa Gestión y de Educa Familias, haciendo click en "No recuerdo la contraseña". A continuación se muestra una pantalla de identificación solicitando el usuario o el DNI y Educa envía un correo con un enlace en el que se pide la nueva contraseña.